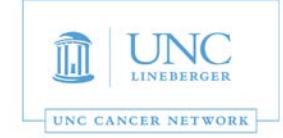

This room is supported by the UNC Cancer Network for meetings and events which are **oncology-related.** For immediate assistance, please call 919-445-1000. You may also email unccn@unc.edu or visit our site at http://www.unccn.org/.

**Building Name and Room Number**: Carr Mill – Annex Room 234

**Phone Number in Room:** No Phone

**Room Features:** Laptop display with Monitor that also includes a webcam and speakerphone for software conferencing

**Laptop Display:** In order to display your laptop, please follow the steps below:

- 1. Turn on the monitor with the Samsung remote (Source should already be on HDMI). (Figure 1)
- 2. Then connect your computer to either the HDMI cable or the VGA cable located at the end of the table. (Figure 2)
- 3. After a brief delay you will see your laptop being displayed on the monitor.
- 4. There is a USB cable bundled with the VGA and HDMI cable. Plug this in to use the Camera and Jabra Microphone/Speaker (for example to be used for video conferencing with WebEx). (Figure 2)
- 5. Note when first plugging in the USB cable it will take a couple of minutes for the drivers to install before you can use the devices.
- 6. When you are finished remove the display cable and USB cable. (Figure 2)
- 7. Turn off the monitor by hitting "Power Off" on the Samsung remote control. (Figure 3)

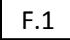

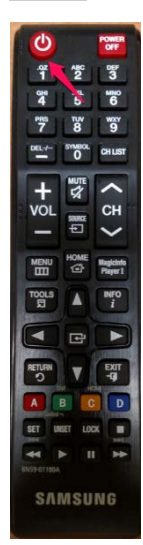

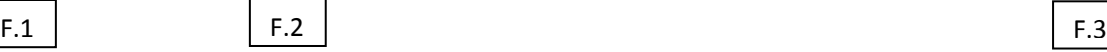

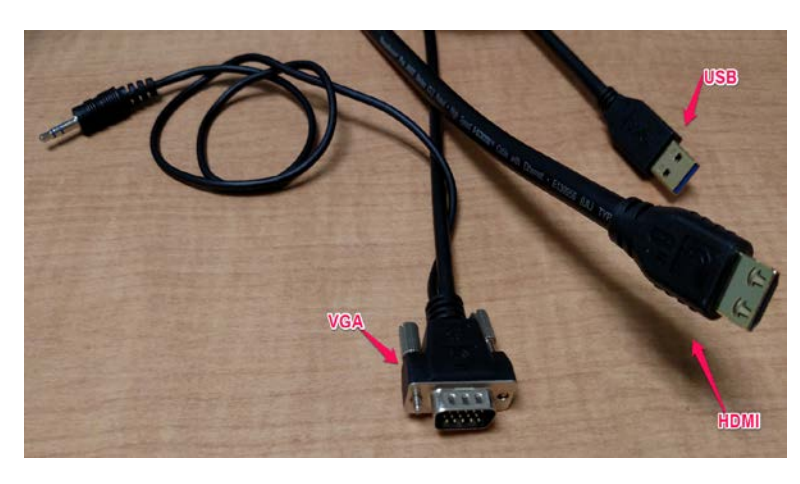

**SAMSUNG** 

*Revised on November 1st 2018*

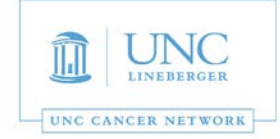

## *For AV Support, Zoom and/or for Immediate Assistance:*

2

- *For immediate assistance, please call 919-445-1000. If you reach voicemail, press "0" to be transferred to the Telehealth Director.*
- *To submit a help request, simply email: unccn@unc.edu*
- *UNCCN support hours are 7:30 AM 4:30 PM, M-F.*
- *You may also visit our website at: https://www.unccn.org*
- All UNC faculty, staff, and students have free access to Zoom accounts with their **ONYENs** at: *https://unc.zoom.us*
- *UNCCN can a[ssist with per-sche](mailto:unccn@unc.edu)duling Zoom conferences for you.*
- *UNCCN can also Zoom training if needed. Please allow at least five business days advance notice for scheduling training.*

## *For Room Computer Support or Non-Oncology Meeting Support:*

- *Please call SOM IT Academic Technology Services at 919-843-9086 or email chmed@med.unc.edu*
- *ATS support hours are 7:00 AM 5:00 PM, M-F.*
- *You may also visit their website at help.med.unc.edu/ats and click "Report Issue."*

*The UNC Cancer Network Telehealth Team wants to ensure that every event is a success. For any questions that do not require an immediate response, please email unccn@unc.edu.*